## **RESETANLEITUNG.**

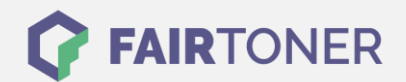

## **Brother MFC-8440 Trommel Reset**

**Schritt-für-Schritt: So setzen Sie die Trommel Ihres Druckers ganz einfach zurück! TROMMEL RESET**

Hier finden Sie die passende Trommel Reset-Anleitung für den Brother MFC-8440. Diese Anleitung funktioniert für die originale Brother DR-3000 Trommel als auch für die kompatible Trommel. Um einen Brother MFC-8440 Trommel Reset durchzuführen, befolgen Sie bitte die einzelnen Schritte und

- 1. Öffnen Sie die Geräteklappe
- 2. Drücken Sie die Taste "1"
- 3. Das Display zeigt "erfolgreich"
- 4. Schließen Sie die Geräteklappe

Der Brother Trommel Reset wurde damit auch schon abgeschlossen und der Trommelzähler ist zurückgesetzt. Sie können weiterdrucken wie bisher.

gehen dabei zügig vor, um ein Zurückfallen in das Hauptmenü zu vermeiden.

## **Verbrauchsmaterial für Brother MFC-8440 Drucker bei FairToner**

Kaufen Sie hier bei [FairToner](https://www.fairtoner.de/) die passende Trommel für Ihren Brother MFC-8440 Drucker.

- **[Brother MFC-8440 Trommel](https://www.fairtoner.de/trommeln/brother-trommeln/brother-mfc-8440-trommeln/)**
- [Brother DR-3000 Trommel](https://www.fairtoner.de/oem/brother-dr-3000-trommeln/)

**FAIRTONER.DE ONLINESHOP / SOFORTHILFE / RATGEBER**

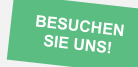

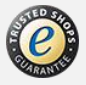